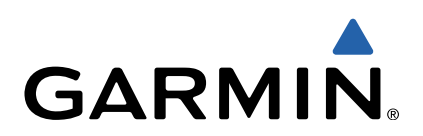

# echo™ 200, 300 a 500 Návod k obsluze

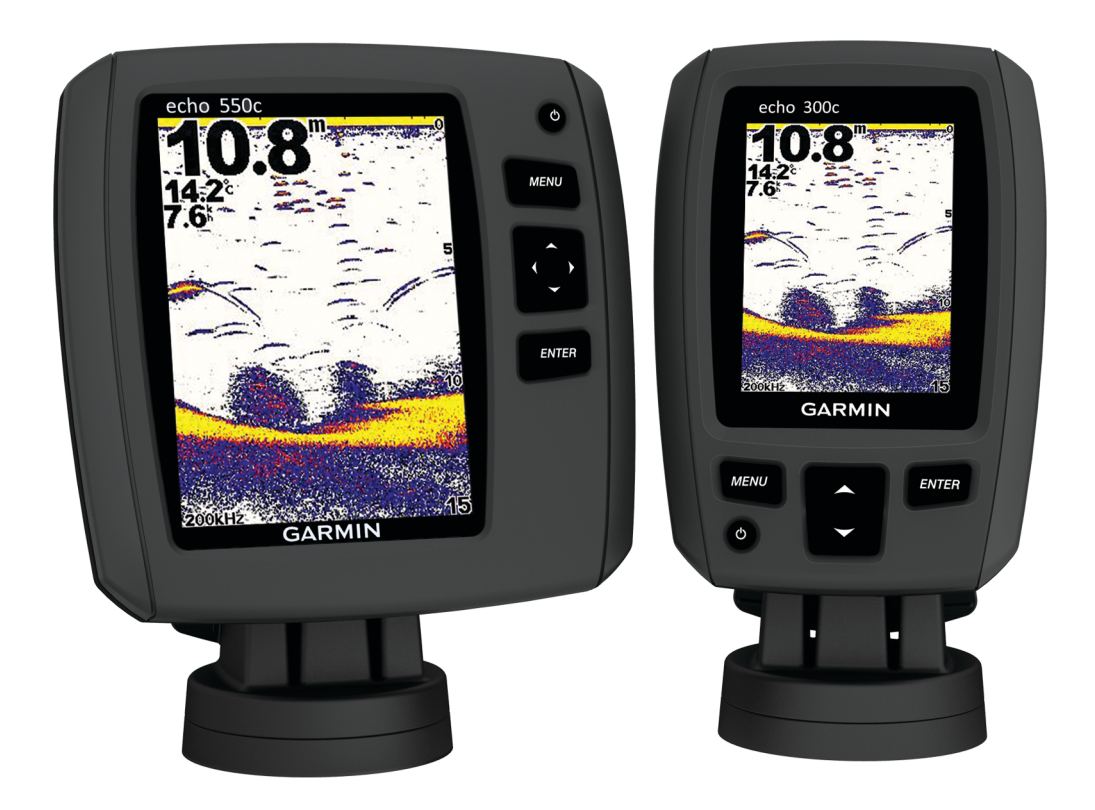

Všechna práva vyhrazena. Na základě autorských zákonů není povoleno tento návod kopírovat (jako celek ani žádnou jeho část) bez písemného souhlasu sp v<sub>)</sub> naleznete na webu na adrese [www.garmin.com](http://www.garmin.com).

Garmin<sup>®</sup> a echo™ je společnosti Garmin.

# Obsah

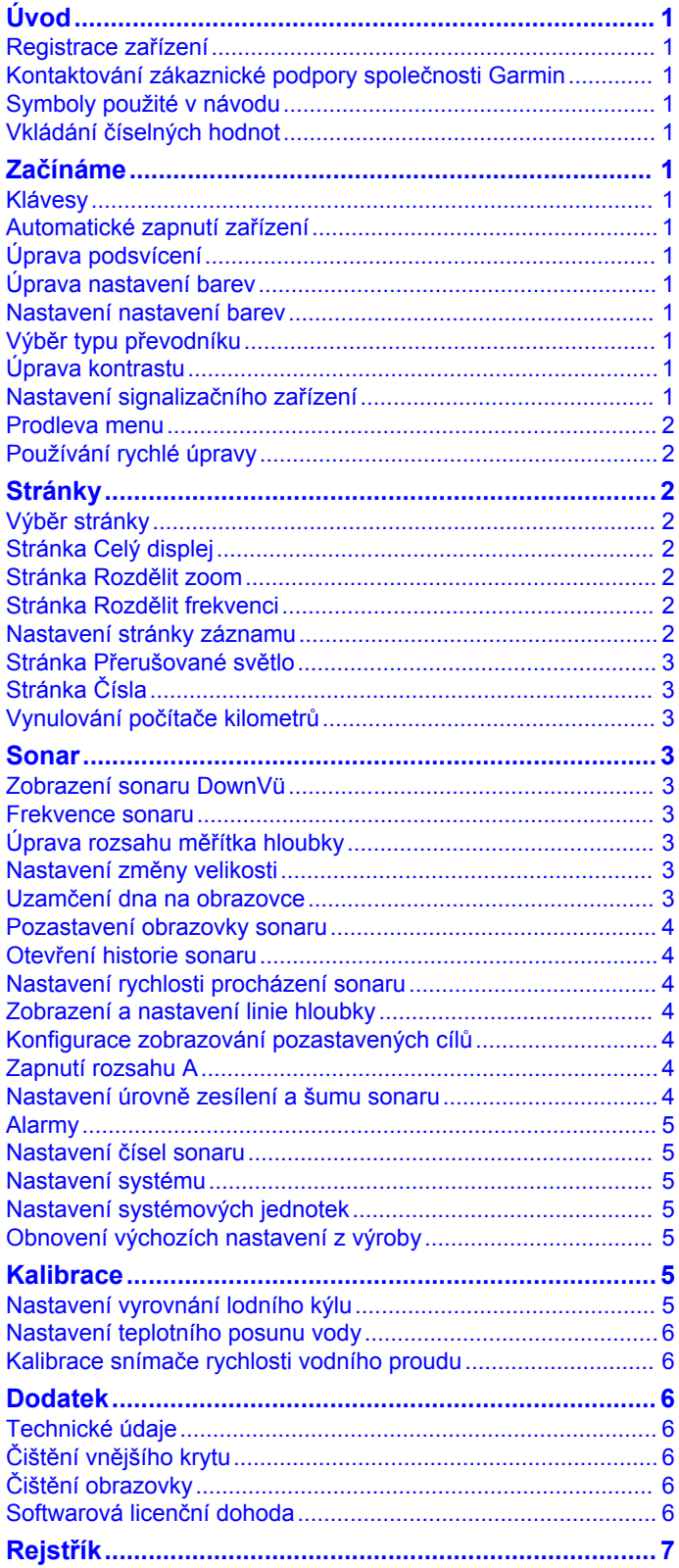

# **Úvod**

#### **VAROVÁNÍ**

<span id="page-4-0"></span>Přečtěte si leták *Důležité bezpečnostní informace a informace o produktu* vložený v obalu s výrobkem. Obsahuje varování a další důležité informace.

# **Registrace zařízení**

Pokud vyplníte online registrační formulář ještě dnes, získáte přístup k rozsáhlejší úrovni podpory.

- Přejděte na webovou stránku<http://my.garmin.com>.
- Uschovejte originál účtenky nebo její fotokopii na bezpečném místě.

# **Kontaktování zákaznické podpory společnosti Garmin**

- Navštivte webovou stránku [www.garmin.com/support](http://www.garmin.com/support/) a klikněte na možnost **Contact Support** pro podporu ve vaší zemi.
- Na území USA volejte na číslo (913) 397.8200 nebo (800) 800.1020.
- Na území Velké Británie volejte na číslo 0808 2380000.
- V Evropě volejte na číslo +44 (0) 870.8501241.

# **Symboly použité v návodu**

V tomto návodu je termín "vybrat" použit pro popis těchto akcí.

- Zvýraznění položky menu a stisknutí klávesy **ENTER**.
- Stisknutí klávesy, například **ENTER** nebo **MENU**.

Pokud jste vyzvání, abyste vybrali položky menu, mohou se v textu zobrazit malé šipky. Vyzývají ke zvýraznění řady položek pomocí ikony a a výběru klávesy **ENTER** po každé položce. Například pro "výběr klávesy **MENU** > **Pozastavit/ převinout sonar**," vyberte klávesu **MENU** a poté vyberte ikonu **A** nebo ↓, dokud nebude zvýrazněna možnost **Pozastavit/ převinout sonar** a poté vyberte klávesu **ENTER**.

# **Vkládání číselných hodnot**

Číselné hodnoty můžete vkládat při nastavování alarmů nebo nastavování vyrovnání.

- **1** Výběrem ikony a vyberte první číselnou hodnotu.
- **2** Výběrem ikony nebo klávesy **ENTER** pokračujte na další číslici.
- **3** Zopakujte kroky 1 a 2 a upravte všechny číselné hodnoty.

# **Začínáme**

# **Klávesy**

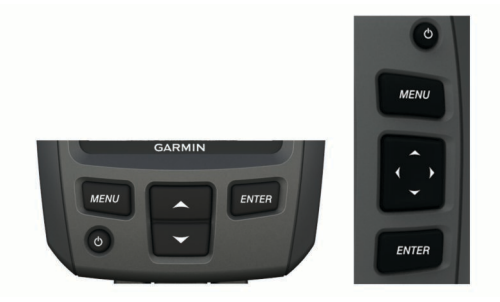

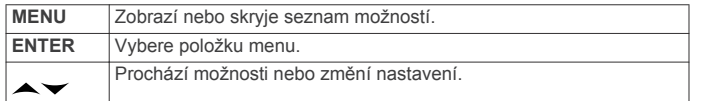

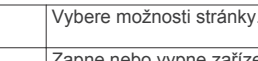

bo vypne zařízení a nastaví podsvícení. Z

# **Automatické zapnutí zařízení**

Můžete nastavit zařízení tak, aby se při připojení napájení automaticky zapnulo. Jinak musíte vybrat ikonu  $\circ$ .

Vyberte možnost **MENU** > **Nastavení** > **Systém** > **Automatické napájení** > **Zapnuto**.

# **Úprava podsvícení**

- **1** Vyberte možnost **MENU** > **Nastavení** > **Systém** > **Podsvícení**.
- **2** Vyberte ikonu  $\rightarrow$  a  $\rightarrow$ .

# **Úprava nastavení barev**

Pro zařízení echo série 300 a 500 můžete nastavit nastavení barev pro všechny obrazovky sonaru.

- **1** Vyberte možnost **MENU** > **Nastavení** > **Nastavení sonaru** > **Nastavení barev**.
- **2** Vyberte nastavení barev.

### **Nastavení nastavení barev**

Pro zařízení echo série 300 a 500 můžete nastavit režim barev obrazovky sonaru pro použití ve dne nebo v noci.

- **1** Vyberte možnost **MENU** > **Nastavení** > **Systém** > **Režim barev**.
- **2** Vyberte možnost **Den** nebo **Noc**.

# **Výběr typu převodníku**

Před výběrem typu převodníku musíte vědět, jaký typ převodníku máte.

Možná bude nutné nastavit typ převodníku, aby sonar fungoval správně.

- **1** V zobrazení sonaru vyberte možnost **MENU** > **Nastavení** > **Nastavení sonaru** > **Typ převodníku**.
- **2** Vyberte možnost:
	- Pokud máte převodník s duálním paprskem (200/77 kHz), vyberte možnost **Duální paprsek**.
	- Pokud máte převodník s duální frekvencí (200/50 kHz), vyberte možnost **Duální frekvence**.
	- Pokud máte převodník DownVü, vyberte možnost **DownVü**.
	- Pokud máte jiný typ převodníku, vyberte jej ze seznamu.

# **Úprava kontrastu**

**POZNÁMKA:** Tato funkce není k dispozici u všech modelů.

- **1** Vyberte možnost **MENU** > **Nastavení** > **Systém** > **Kontrast**.
- 2 Vyberte možnost nebo . **TIP:** Podržením ikony nebo v provedete rychle velká nastavení.
- **3** Vyberte klávesu **ENTER**.

# **Nastavení signalizačního zařízení**

Můžete nastavit, kdy má zařízení vydávat zvuky.

- **1** Vyberte možnost **MENU** > **Nastavení** > **Systém** > **Signalizační zařízení**.
- **2** Vyberte možnost:
	- Pokud chcete, aby zařízení při výběru položky a spuštění alarmů píplo, vyberte možnost **Zapnuto**.
	- Pokud chcete, aby zařízení píplo pouze při spuštění alarmů, vyberte možnost **Pouze alarmy**.

# <span id="page-5-0"></span>**Prodleva menu**

Pokud je menu otevřeno po dobu 15 sekund a nejsou provedeny žádné výběry, menu se zavře a zobrazí se předchozí obrazovka.

# **Používání rychlé úpravy**

Po provedení úpravy nastavení a návratu na stránku se můžete rychle vrátit k možnostem nastavení.

Vyberte ikonu  $\sim$  nebo  $\sim$ .

# **Stránky**

Informace ze sonaru můžete zobrazit v různých formátech pomocí menu Stránky.

# **Výběr stránky**

- **1** Vyberte možnost **MENU** > **Stránky**.
- **2** Vyberte stránku.

**TIP:** Pro zařízení echo série 200 a 500 můžete menu Stránky otevřít rychle výběrem ikony « nebo » na libovolné obrazovce.

# **Stránka Celý displej**

Na stránce Celá obrazovka můžete zobrazit úplné zobrazení grafu hodnot sonaru z převodníku.

V menu stránky vyberte možnost **Tradiční** nebo **DownVü**.

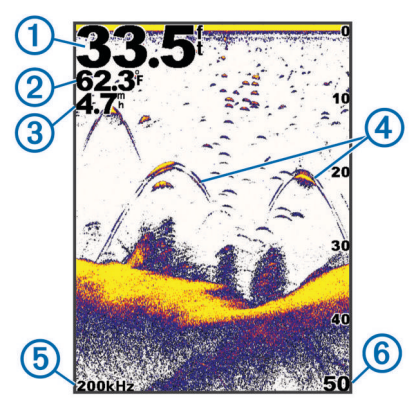

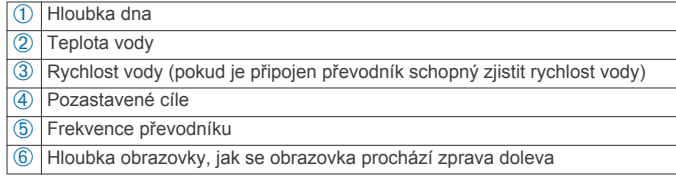

# **Stránka Rozdělit zoom**

Na stránce Rozdělit zoom můžete zobrazit úplné zobrazení grafu hodnot sonaru na pravé straně obrazovky a zvětšenou část grafu na levé straně obrazovky.

Vyberte možnost **MENU** > **Stránky** > **Rozdělit zoom**.

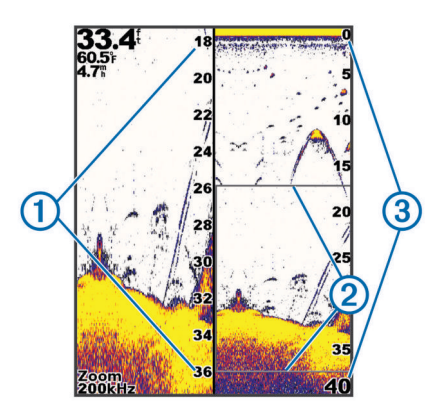

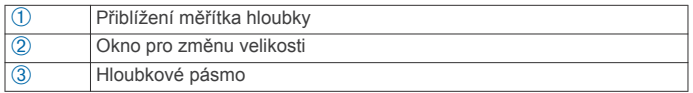

#### **Zvětšení šířky obrazovky pro změnu velikosti**

Můžete zvětšit šířku zvětšené části stránky Rozdělit zoom.

Na stránce Rozdělit zoom vyberte možnost **MENU** > **Nastavení** > **Nastavení sonaru** > **Velikost rozdělení** > **Velká**.

# **Stránka Rozdělit frekvenci**

Na stránce Rozdělit frekvence můžete zobrazit dvě frekvence. **POZNÁMKA:** Pokud chcete stránku Rozdělit frekvence použít, musíte mít převodník s duálním paprskem nebo převodník s duální frekvencí.

Vyberte možnost **MENU** > **Stránky** > **Rozdělit frekvenci**.

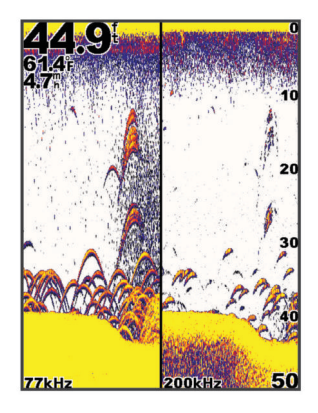

# **Nastavení stránky záznamu**

Vyberte možnost **MENU** > **Stránky** > **Záznam**.

- **Hloubka**: Zobrazuje grafický záznam hodnot hloubky v průběhu času.
- **Délka záznamu hloubky**: Nastaví měřítko doby záznamu hloubky. Prodloužení doby záznamu zobrazí změny hloubky během delšího období. Zkrácení doby záznamu zobrazí více detailů během kratšího období.
- **Měřítko**: Nastaví měřítko rozsahu hloubky. Zvětšení měřítka rozsahu hloubky zobrazí více změn hloubky. Zmenšení měřítka rozsahu hloubky zobrazí podrobnější změny hloubky. **Automatické** nastavuje rozsah hloubky tak, aby se zobrazily všechny hodnoty zaznamenané během zvolené doby.
- **Teplota**: Zobrazuje grafický záznam hodnot teploty v průběhu času. Zvětšení měřítka rozsahu teploty zobrazí více změn teploty. Zmenšení měřítka rozsahu teploty zobrazí podrobnější změny teploty. **Automatické** nastavuje displej tak, aby se zobrazily všechny hodnoty zaznamenané během zvolené doby.

# <span id="page-6-0"></span>**Stránka Přerušované světlo**

Stránka Přerušované světlo zobrazuje na kruhové stupnici hloubky informace sonaru o prostoru pod lodí. Kruhové zobrazování začíná na horní části a postupuje ve směru pohybu hodinových ručiček. Hloubka je indikována stupnicí uvnitř tohoto kruhu. Sonarová informace bliká na kruhu po přijetí signálu v indikované hloubce. Změny intenzity sonarových odrazů jsou indikovány barevně.

Vyberte možnost **MENU** > **Stránky** > **Přerušované světlo**.

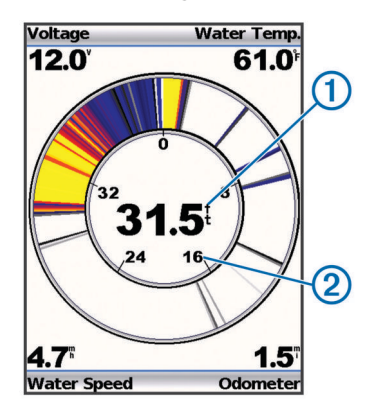

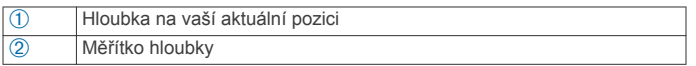

# **Stránka Čísla**

Na stránce Čísla můžete prohlížet informace v číselné formě namísto grafického znázornění.

Vyberte možnost **MENU** > **Stránky** > **Čísla**.

# **Vynulování počítače kilometrů**

Aby bylo možné počítač kilometrů vynulovat, je třeba zařízení připojit k převodníku kola snímače rychlosti.

Na stránce Čísla vyberte možnost **MENU** > **Vynulovat počítač kilometrů**.

# **Sonar**

Stránky Celý displej, Rozdělit zoom, Rozdělit frekvenci a Přerušované světlo představují vizuální prezentaci prostoru pod lodí. Tato zobrazení sonaru můžete přizpůsobit.

**POZNÁMKA:** Ne všechna zařízení mají tyto funkce.

# **Zobrazení sonaru DownVü**

**POZNÁMKA:** Technologii sonaru a převodníků DownVü nepodporují všechny modely.

**POZNÁMKA:** Pro příjem skenovacího sonaru DownVü je nutný kompatibilní kreslič map nebo echolot a kompatibilní převodník.

Vysokofrekvenční sonar DownVü poskytuje jasnější obraz prostoru pod lodí, s podrobněji vykreslenými strukturami, které loď míjí.

Klasické převodníky používají kuželový paprsek. Technologie skenovacího sonaru DownVü emituje úzký paprsek, který má tvar podobný paprsku používanému v kopírovacích strojích. Tento paprsek poskytuje jasnější obraz podobný obrázku toho, co se nachází pod lodí.

# **Frekvence sonaru**

**POZNÁMKA:** Dostupné frekvence závisí na používaném převodníku.

Nastavení frekvence napomáhá přizpůsobení sonaru konkrétním účelům a indikaci hloubky vody.

Vyšší frekvence používají menší šířky paprsku a jsou výhodnější pro provoz při vysoké rychlosti a na neklidném moři. Vyšší frekvence také poskytují lepší rozlišení dna a teplotního gradientu.

Nižší frekvence využívají větší šířky paprsků, které pokryjí větší oblast a umožňují zobrazit více cílů. Současně ale vytvářejí více hluku na povrchu a redukují kontinuitu signálu na neklidném moři. Větší šířky paprsku vytvářejí větší oblouky pro návrat cílů, což je ideální pro lokalizaci ryb. Větší šířky paprsku jsou také vhodnější pro hlubokou vodu, protože nízkofrekvenční paprsek lépe proniká vodou. Jsou využitelné pro hledání struktur jako jsou například hromady větví.

Současné prohlížení dvou frekvencí v režimu zobrazení s rozdělenou frekvencí umožňuje vidět hlouběji na nižší frekvenci a současně pozorovat více detailů na vyšší frekvenci.

#### **Výběr frekvence**

- **1** Vyberte možnost **MENU**.
- **2** Vyberte možnost **Frekvence** nebo **FREKVENCE**.
- **3** Zvolte frekvenci.

# **Úprava rozsahu měřítka hloubky**

Můžete upravit rozsah měřítka hloubky zobrazeného na pravé straně obrazovky. Automatické nastavení rozsahu udržuje dno v dolní třetině obrazovky sonaru a může být užitečné pro sledování dna při pomalých nebo středních změnách terénu.

Pokud se hloubka dna dramaticky mění, například na spádu dna nebo hraně útesu, ruční nastavení rozsahu umožní zobrazení specifického rozsahu hloubky. Dno se na obrazovce bude zobrazovat tak dlouho, dokud bude v ručně nastaveném rozsahu.

- **1** Vyberte možnost **MENU** > **Rozsah**.
- **2** Vyberte možnost.
	- Chcete-li zařízení umožnit upravovat rozsah automaticky na základě hloubky, vyberte možnost **Automatické**.
	- Chcete-li zvětšit nebo zmenšit rozsah manuálně, vyberte možnost **Manuální** a vyberte ikonu **A** nebo v.

**POZNÁMKA:** Nastavení rozsahu na jedné stránce aplikuje změnu nastavení na všechny stránky.

#### **Nastavení změny velikosti**

Změny velikosti můžete nastavovat manuálně pomocí stanovení rozsahu a pevné počáteční hloubky. Pokud je například hloubka 15 metrů a počáteční hloubka 5 metrů, bude zařízení zobrazovat zvětšenou oblast od hloubky 5 metrů do hloubky 20 metrů.

Můžete také specifikovat rozsah a nechat zařízení upravovat změnu velikosti automaticky. Zařízení bude vypočítávat oblast změny velikosti ode dna. Pokud například vyberete rozsah 10 metrů, bude zařízení zobrazovat zvětšenou oblast ode dna do výšky 10 metrů nad dnem.

- **1** Vyberte možnost **MENU** > **Zoom**.
- **2** Vyberte možnost **Manuální měřítko** nebo **Automatické měřítko**.
- **3** Vyberte možnost **Rozsah** a vyberte ikonu nebo v pro zvýšení nebo snížení zvětšení zobrazované oblasti.
- **4** V případě potřeby vyberte možnost **Hloubka** pro nastavení okna změny velikosti nahoru nebo dolů.

**POZNÁMKA:** Okno změny velikosti sleduje dno pouze v automatickém režimu.

### **Uzamčení dna na obrazovce**

Zobrazení dna na obrazovce můžete uzamknout. Pokud například vyberete rozsah 20 metrů, bude zařízení zobrazovat oblast ode dna do výšky 20 metrů nad dnem. Rozsah se zobrazuje na pravé straně.

- <span id="page-7-0"></span>**1** V zobrazení sonaru vyberte možnost **MENU** > **Zoom** > **Uzamčení dna**.
- **2** Vyberte rozsah.

# **Pozastavení obrazovky sonaru**

V zobrazení sonaru vyberte možnost **MENU** > **Pozastavit/ převinout sonar** nebo **MENU** > **Pozastavit sonar**.

# **Otevření historie sonaru**

**POZNÁMKA:** Ne všechna zařízení mají tuto funkci.

- **1** V zobrazení sonaru vyberte možnost **MENU** > **Pozastavit/ převinout sonar**.
- 2 Volbou ikony (nebo) nastavíte vertikální linii.
- **3** Volbou ikony nebo v nastavíte horizontální linii hloubky.

# **Nastavení rychlosti procházení sonaru**

Můžete nastavit rychlost, jakou sonar prochází zprava doleva. Vyšší rychlost procházení zobrazí více detailů, zejména při pohybu nebo lovu vlečením. Nižší rychlost procházení prodlouží dobu zobrazení informací na obrazovce.

- **1** Vyberte možnost **MENU** > **Nastavení** > **Nastavení sonaru** > **Rychlost procházení**.
- **2** Vyberte rychlost procházení.

**POZNÁMKA:** Nastavení rychlosti procházení na jedné stránce aplikuje změnu nastavení na všechny stránky.

# **Zobrazení a nastavení linie hloubky**

Na obrazovce sonaru můžete zobrazit a nastavit horizontální linii. Hloubka této linie je indikována na pravé straně obrazovky.

**POZNÁMKA:** Zobrazení linie hloubky na jedné stránce zobrazí linii hloubky na všech stránkách.

- **1** Vyberte možnost **MENU** > **Linie hloubky** > **Zapnuto**.
- **2** Vyberte ikonu (nebo).

# **Konfigurace zobrazování pozastavených cílů**

**POZNÁMKA:** Konfigurace zobrazování pozastavených cílů na jedné stránce aplikuje změnu nastavení na všechny stránky. **POZNÁMKA:** Tato funkce není k dispozici u všech převodníků.

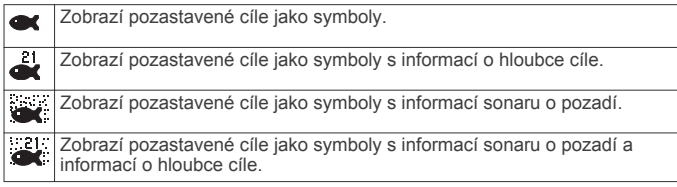

- **1** V zobrazení sonaru vyberte možnost **MENU** > **Nastavení** > **Nastavení sonaru** > **Symboly ryb**.
- **2** Vyberte možnost.

# **Zapnutí rozsahu A**

Rozsah A je vertikální přerušované světlo podél pravé strany zobrazení sonaru na celou obrazovku. Tato funkce rozbalí naposledy přijatá data sonaru, takže jsou lépe viditelná. Může být také užitečná pro rozpoznání ryb, které jsou blízko dna.

**POZNÁMKA:** Tato funkce není k dispozici u všech převodníků.

Na stránce Celý displej vyberte možnost **MENU** > **Nastavení**  > **Nastavení sonaru** > **Rozsah A** > **Zapnuto**.

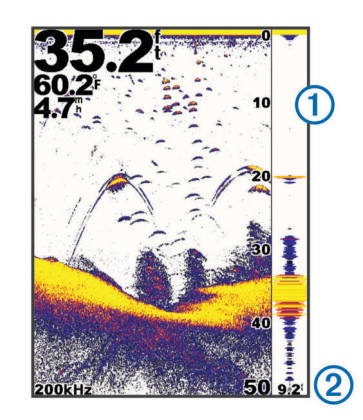

À Rozsah A Průměr kužele sonaru v aktuální hloubce

# **Nastavení úrovně zesílení a šumu sonaru**

Na obrazovce sonaru můžete nastavit úroveň zesílení a šumu. Nastavení úrovně zesílení ovlivňuje citlivost přijímače sonaru a lze jím kompenzovat vliv hloubky a čistoty vody. Zvýšení úrovně zesílení zobrazí více detailů, snížení redukuje nežádoucí odrazy na obrazovce.

**POZNÁMKA:** Nastavení úrovně zesílení na jedné stránce aplikuje změnu nastavení na všechny stránky.

#### **Ruční nastavení úrovně zesílení**

- **1** Vyberte možnost **MENU** > **Kontrola úrovně zesílení** > **Manuální**.
- 2 Opakovaně tiskněte ikonu , dokud se na obrazovce v části zobrazující vodu nezačne objevovat šum.
- **3** Stisknutím ikony v úroveň zesílení mírně snižte.

### **Automatické nastavení úrovně zesílení**

**POZNÁMKA:** Chcete-li nastavit úroveň zesílení na stránce Rozdělit frekvence, musíte nastavit každou frekvenci samostatně.

- **1** Vyberte možnost **MENU** > **Kontrola úrovně zesílení**.
- **2** Vyberte možnost:
	- Pokud chcete automaticky zobrazit vyšší citlivost, slabší navrácené signály sonaru s větším šumem, vyberte možnost **Automatická vysoká hodnota**.
	- Pokud chcete automaticky zobrazit střední citlivost, navrácené signály sonaru s mírným šumem, vyberte možnost **Automatická střední hodnota**.
	- Pokud chcete automaticky zobrazit nízkou citlivost, navrácené signály sonaru s nižším šumem **Automatická nízká hodnota**.

#### **Nastavení potlačení šumu**

Výskyt slabých sonarových odrazů můžete omezit zvýšením potlačení šumu.

**POZNÁMKA:** Nastavení potlačení šumu na jedné stránce aplikuje změnu nastavení na všechny stránky.

**POZNÁMKA:** Chcete-li nastavit potlačení šumu na stránce Rozdělit frekvence, musíte nastavit každou frekvenci samostatně.

- **1** Vyberte možnost **MENU** > **Nastavení** > **Nastavení sonaru** > **Odmítnutí šumu**.
- **2** Nastavte úroveň potlačení šumu.

#### **Skrytí povrchového šumu**

Můžete nastavit zobrazení nebo skrytí odrazů z okolí povrchu hladiny. Skrytí povrchového šumu napomáhá redukovat nežádoucí odrazy.

<span id="page-8-0"></span>**POZNÁMKA:** Nastavení skrytí nebo zobrazení povrchového šumu na jedné stránce aplikuje změnu nastavení na všechny stránky.

#### Vyberte možnost **MENU** > **Nastavení** > **Nastavení sonaru** > **Povrchový šum** > **Skrýt**.

#### **Úprava kontrastu**

Můžete ovládat rozsah a intenzitu barev úpravou jasu a kontrastu pro DownVü převodníky.

Kontrast ovládá rozsah barev mezi cíli s vysokou intenzitou a šumem s nízkou intenzitou. Nastavení vysokého kontrastu zobrazí větší rozdíl v barevnosti mezi šumem a cíli. Nastavení nízkého kontrastu má více barev se středními tóny.

- **1** Vyberte možnost **MENU** > **Kontrast**.
- **2** Pomocí posuvníku zvýšíte nebo snížíte kontrast.

#### **Úprava intenzity barev**

Jas upravuje intenzitu barevnosti. Vyšší hodnota jasu umožňuje lepší viditelnost cílů pomocí vyšší intenzity barevnosti. Nižší hodnota jasu potlačí šum na pozadí pomocí nižší intenzity barevnosti.

- **1** Vyberte možnost **MENU** > **Jas**.
- **2** Vyberte hodnotu ručně nebo vyberte možnost:
	- Pokud chcete automaticky zobrazit vyšší citlivost, slabší navrácené signály sonaru s větším šumem, vyberte možnost **Automatická vysoká hodnota**.
	- Pokud chcete automaticky zobrazit střední citlivost, navrácené signály sonaru s mírným šumem, vyberte možnost **Automatická střední hodnota**.
	- Pokud chcete automaticky zobrazit nízkou citlivost, navrácené signály sonaru s nižším šumem **Automatická nízká hodnota**.

# **Alarmy**

#### Vyberte možnost **MENU** > **Nastavení** > **Alarmy**.

- **Baterie**: Zazní, pokud napětí baterie klesne na stanovenou hodnotu.
- **Hluboká voda**: Zazní, pokud bude hloubka vody hlubší, než je stanovená hloubka.

**Unášení proudem**: Zazní, pokud změny hloubky ve vaší aktuální pozici překročí stanovenou hloubku.

**Ryby**: Zazní, pokud zařízení rozpozná pozastavený cíl.

- nastaví alarm, aby zazněl, pokud budou rozpoznány ryby všech velikostí.
- nastaví alarm, aby zazněl, pouze pokud budou rozpoznány střední a velké ryby.
- nastaví alarm, aby zazněl, pouze pokud budou rozpoznány velké ryby.

**Mělká voda**: Zazní, pokud bude hloubka vody mělčí než stanovená hloubka.

**Teplota vody**: Zazní, pokud se teplota vody změní o více než ± 1,1 °C (± 2 °F). Nastavení alarmu bude uloženo po vypnutí zařízení.

**POZNÁMKA:** Pokud chcete tento alarm použít, musíte zařízení připojit k převodníku schopnému zjistit teplotu.

# **Nastavení čísel sonaru**

Můžete upravit, jaká čísla budou zobrazena na stránce Celá obrazovka, na stránce Rozdělit zoom a na stránce Rozdělit frekvenci. Můžete rovněž upravit velikost čísel.

Vyberte možnost **MENU** > **Nastavení** > **Čísla sonaru**.

**Baterie**: Zobrazí napětí baterie.

**Velikost čísla**: Nastaví velikost čísla.

**Počítač kilometrů**: Zobrazí počítadlo kilometrů.

**POZNÁMKA:** Zařízení musí být připojeno k převodníku s kolečkem pro měření rychlosti vodního proudu, aby mohlo zobrazit počítadlo kilometrů.

**Rychlost vodního proudu**: Zobrazí rychlost vodního proudu.

**POZNÁMKA:** Zařízení musí být připojeno k převodníku s kolečkem pro měření, aby mohlo zobrazit rychlost vodního proudu.

**Teplota vody**: Zobrazí teplotu vody.

**POZNÁMKA:** Zařízení musí být připojeno k převodníku schopnému zjistit teplotu, aby mohlo zobrazit teplotu vody.

# **Nastavení systému**

Vyberte možnost **MENU** > **Nastavení** > **Systém**.

**Jazyk**: Nastaví jazyk na obrazovce.

**Systémové informace**: Umožňuje zobrazení informací o softwaru.

# **Nastavení systémových jednotek**

Vyberte možnost **MENU** > **Nastavení** > **Jednotky**.

- **Hloubka**: Nastaví jednotky hloubky na stopy (ft), metry (m) a sáhy (ftm).
- **Vzdálenost**: Nastaví jednotky vzdálenosti.
- **Teplota**: Nastaví jednotky teploty na Fahrenheita (°F) nebo Celsia (°C).

**POZNÁMKA:** Pokud chcete teplotu zobrazit, musíte mít připojený převodník, který dokáže snímat teplotu.

**Rychlost vodního proudu**: Nastaví jednotky rychlosti vodního proudu.

**POZNÁMKA:** Pokud chcete rychlost vodního proudu zobrazit, musíte mít připojený převodník rychlosti vodního proudu.

# **Obnovení výchozích nastavení z výroby**

**POZNÁMKA:** Tímto způsobem se odstraní všechny informace o nastavení, které jste zadali.

- **1** Vyberte možnost **MENU** > **Nastavení** > **Systém** > **Systémové informace** > **Nastavení z výroby**.
- **2** Vyberte možnost.

# **Kalibrace**

# **Nastavení vyrovnání lodního kýlu**

Vyrovnání lodního kýlu je možné zadat kvůli kompenzaci odečtu hladiny pro hloubku kýlu, což umožňuje měření hloubky ode dna kýlu místo od umístění převodníku.

**1** Vyberte možnost podle umístění převodníku:

- Pokud je převodník nainstalovaný na čáře ponoru  $\odot$ , změřte vzdálenost mezi převodníkem a lodním kýlem. Tuto hodnotu zadejte v krocích 3 jako kladné číslo.
- Pokud je převodník nainstalovaný na dně kýlu 2, změřte vzdálenost mezi převodníkem a čárou ponoru. Tuto hodnotu zadejte v krocích 3 jako záporné číslo.

<span id="page-9-0"></span>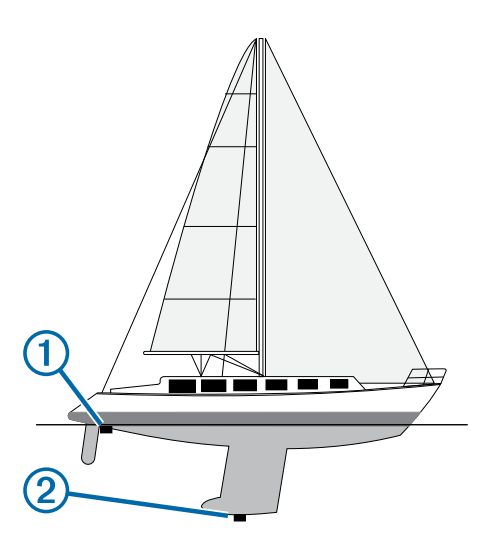

- **2** Vyberte možnost **MENU** > **Nastavení** > **Kalibrace** > **Vyrovnání lodního kýlu**.
- **3** Pomocí kláves šipek zadejte vyrovnání lodního kýlu změřenou v kroku 1.

# **Nastavení teplotního posunu vody**

Můžete nastavit teplotní posun, abyste kompenzovali odečet teploty z převodníku schopného zjistit teplotu.

- **1** Změřte teplotu vody pomocí převodníku schopného zjistit teplotu vody, který je připojen k zařízení.
- **2** Změřte teplotu vody pomocí odlišného teploměru nebo snímače teploty, o kterých víte, že jsou přesné.
- **3** Odečtěte teplotu vody naměřenou v kroku 1 od teploty vody naměřené v kroku 2.

To představuje teplotní posun. Tuto hodnotu zadejte v kroku 6 jako kladné číslo, pokud snímač připojený k zařízení měří teplotu vody jako nižší, než ve skutečnosti je. Tuto hodnotu zadejte v kroku 6 jako záporné číslo, pokud snímač připojený k zařízení měří teplotu vody jako vyšší, než ve skutečnosti je.

- **4** Vyberte možnost **MENU** > **Nastavení** > **Kalibrace** > **Teplotní posun**.
- **5** Pomocí kláves šipek zadejte posun teploty vody změřený v kroku 3.

# **Kalibrace snímače rychlosti vodního proudu**

- **1** Vyberte možnost **MENU** > **Nastavení** > **Kalibrace** > **Kalibrovat rychlost vody**.
- **2** Postupujte podle pokynů na obrazovce.

**POZNÁMKA:** Musíte zadat nejvyšší rychlost, jak byla naměřena externím zdrojem, například zařízením GPS. Nezadávejte hodnotu rychlosti vodního proudu z připojeného převodníku s kolečkem pro měření.

# **Dodatek**

# **Technické údaje**

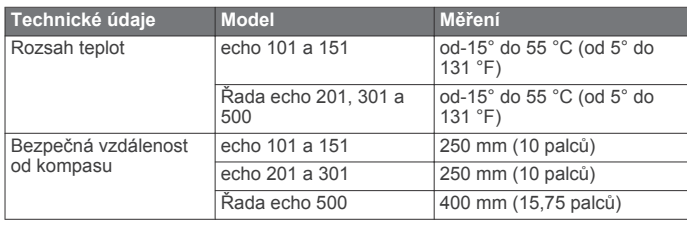

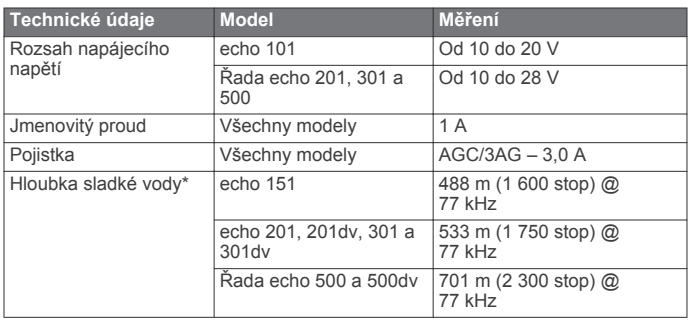

\*Kapacita hloubky závisí na salinitě a dalších vlastnostech vody.

# **Čištění vnějšího krytu**

#### *POZNÁMKA*

Nepoužívejte chemické čističe a rozpouštědla, protože by mohly poškodit plastové součásti.

- **1** Vyčistěte vnější kryt zařízení (kromě obrazovky) pomocí tkaniny namočené v roztoku jemného čistícího prostředku.
- **2** Otřete ho do sucha.

# **Čištění obrazovky**

#### *POZNÁMKA*

Čisticí prostředky obsahující čpavek by mohly poškodit antireflexní vrstvu.

Zařízení je vybaveno speciální antireflexní vrstvou, která je velice citlivá na pleťové oleje, vosky a abrazivní čisticí prostředky.

- **1** Použijte čistič na kontaktní čočky, který je určený pro bezpečné čištění antireflexních vrstev.
- **2** Jemně otřete obrazovku pomocí jemné, čisté tkaniny, která nepouští chloupky.

# **Softwarová licenční dohoda**

POUŽÍVÁNÍM ZAŘÍZENÍ SE ZAVAZUJETE RESPEKTOVAT PODMÍNKY NÁSLEDUJÍCÍ SOFTWAROVÉ LICENČNÍ DOHODY. TUTO DOHODU SI PROSÍM PEČLIVĚ PROČTĚTE.

Společnost Garmin Ltd. a její dceřiné společnosti (dále jen "Garmin") vám poskytují omezenou licenci na užívání softwaru zabudovaného v tomto zařízení v binární použitelné podobě (dále jen "Software") při běžném provozu přístroje. Právní nárok, vlastnická práva a práva související s duševním vlastnictvím tohoto Softwaru zůstávají majetkem společnosti Garmin a/nebo poskytovatelů třetích stran.

Tímto potvrzujete, že Software je majetkem společnosti Garmin a/nebo poskytovatelů třetích stran a je chráněn americkými zákony o autorských právech a mezinárodními úmluvami o autorských právech. Dále potvrzujete, že struktura, organizace a kód softwaru, pro který není poskytnut zdrojový kód, jsou cenným obchodním tajemstvím společností Garmin anebo poskytovatelů třetích stran, a že zdrojový kód softwaru zůstává cenným obchodním tajemstvím společností Garmin anebo poskytovatelů třetích stran. Souhlasíte s tím, že Software ani jeho části nebudete dekompilovat, rozebírat, upravovat, provádět zpětné sestavení nebo převádět do formy čitelné pro člověka a nebudete je využívat k vytváření odvozených děl. Souhlasíte s tím, že nebudete exportovat nebo reexportovat Software do jiných zemí, a tím porušovat zákony o kontrole exportu Spojených států amerických nebo zákony o kontrole exportu jakýchkoli jiných příslušných zemí.

# **Rejstřík**

#### <span id="page-10-0"></span>**A**

alarmy, sonar **[5](#page-8-0)**

#### **D**

data **[1](#page-4-0)** DownVü **[3](#page-6-0)**

#### **J**

jazyk **[5](#page-8-0)**

#### **K**

klávesy **[1](#page-4-0)** napájení **[1](#page-4-0)** kontrast **[1](#page-4-0)**

#### **M**

měrné jednotky **[5](#page-8-0)**

#### **N**

nápověda **[1](#page-4-0)** nastavení **[1](#page-4-0), [3](#page-6-0)** systémové informace **[5](#page-8-0)** nastavení displeje **[1](#page-4-0)** nastavení z výroby **[5](#page-8-0)**

#### **P**

podsvícení **[1](#page-4-0)** pozastavení **[4](#page-7-0)** prodleva **[2](#page-5-0)** převodník **[1](#page-4-0) – [3](#page-6-0)**

#### **R**

registrace produktu **[1](#page-4-0)** registrace zařízení **[1](#page-4-0)** rychlá úprava **[2](#page-5-0)**

#### **S**

signalizační zařízení **[1](#page-4-0)** softwarová licenční dohoda **[6](#page-9-0)** sonar [2](#page-5-0)-[4](#page-7-0) alarmy **[5](#page-8-0)** čísla **[2,](#page-5-0) [3,](#page-6-0) [5](#page-8-0)** DownVü **[3](#page-6-0)** frekvence **[1](#page-4-0) – [3](#page-6-0), [5](#page-8-0)** kontrola úrovně zesílení **[4](#page-7-0)** linie hloubky **[4](#page-7-0)** měřítko hloubky **[2,](#page-5-0) [3](#page-6-0)** počítač kilometrů **[3](#page-6-0)** pozastavené cíle **[2](#page-5-0), [4](#page-7-0)** přerušované světlo **[2](#page-5-0), [3](#page-6-0)** rozsah A **[4](#page-7-0)** rychlost procházení **[4](#page-7-0)** šum **[4](#page-7-0)** uzamčení dna **[3](#page-6-0)** vzhled [2,](#page-5-0)[5](#page-8-0) záznam **[2](#page-5-0)** změna velikosti **[2](#page-5-0), [3](#page-6-0)** zobrazení **[2](#page-5-0)** stránka. *Viz* sonar stránky. *Viz* sonar systémové informace **[5](#page-8-0)**

#### **T**

technické údaje **[6](#page-9-0)**

#### **V**

voda rychlost **[6](#page-9-0)** teplotní posun **[6](#page-9-0)** vyrovnání, lodní kýl **[5](#page-8-0)** vyrovnání lodního kýlu **[5](#page-8-0)**

#### **Z**

zapínací tlačítko **[1](#page-4-0)** zařízení čištění **[6](#page-9-0)** registrace **[1](#page-4-0)** změna velikosti, sonar **[3](#page-6-0)**

# **www.garmin.com/support**

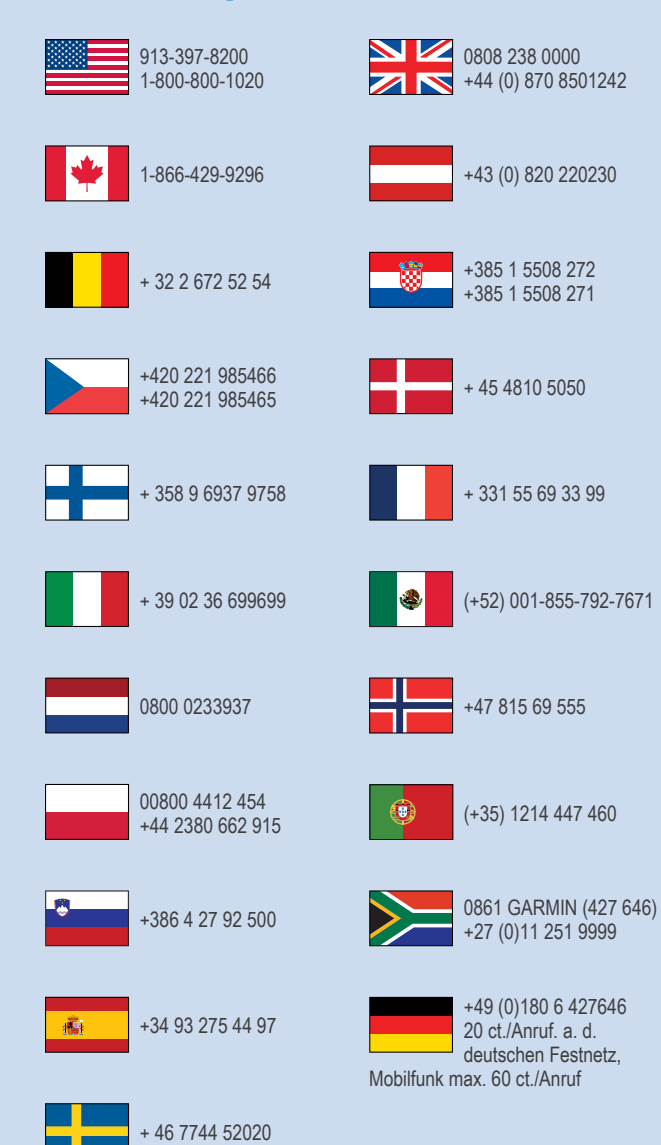

**Garmin International, Inc.** 1200 East 151st Street Olathe, Kansas 66062, USA

**Garmin (Europe) Ltd.** Liberty House, Hounsdown Business Park Southampton, Hampshire, SO40 9LR Velká Británie

> **Garmin Corporation** No. 68, Zhangshu 2nd Road, Xizhi Dist.

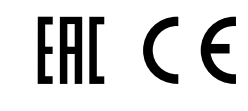